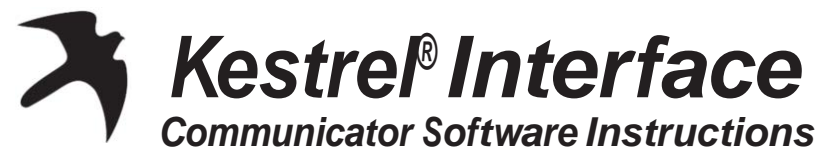

Thank you for purchasing the Kestrel Interface and Communicator Software. This system will upload the stored data from your Kestrel Meter to a computer for long–term storage, in–depth analysis or detailed charting. This system works with any Kestrel 4000 series model.

# **BEFORE STARTING**

#### **What's in the Box:**

- Interface Cradle–Kestrel Meter snaps into the cradle for optical communication
- A Serial or USB Cable–plugs into the interface and your computer

#### **What You'll Need:**

- A PC with an available Serial or USB port
- Windows XPand later versions
- A Kestrel 4000 series Meter

# **INSTALLING THE SOFTWARE**

- Visit [www.nkhome.com/support/kestrel-support/manuals-and-downloads.](http://www.nkhome.com/support/kestrel-support/manuals-and-downloads)
- Scroll down to Kestrel section, then Software.
- If USB, download USB driverfirst and install.
- Download Kestrel Communicator Software and save the file to your desktop.
- Double-click the Kestrel icon and run the software to install.

# **NIELSEN-KELLERMAN**

21 Creek Circle | Boothwyn | PA 19061 | **P** 610- 447-1555 | **F** 610- 447-1577 | [www.nkhome.com](http://www.nkhome.com/) ©2013 Nielsen-Kellerman. Kestrel, NK and the NK and Kestrel logos are trademarks of Nielsen-Kellerman, Inc. Assembled in the USA.

319018\_11\_01.23.2017

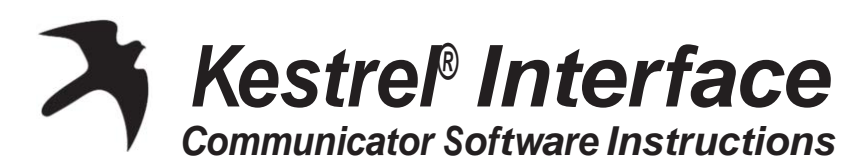

Thank you for purchasing the Kestrel Interface and Communicator Software. This system will upload the stored data from your Kestrel Meter to a computer for long–term storage, in–depth analysis or detailed charting. This system works with any Kestrel 4000 series model.

# **BEFORE STARTING**

## **What's in the Box:**

- Interface Cradle–Kestrel Meter snaps into the cradle for optical communication
- A Serial or USB Cable–plugs into the interface and your computer

#### **What You'll Need:**

- A PC with an available Serial or USB port
- Windows XP and later versions A Kestrel 4000 series Meter

# **INSTALLING THE SOFTWARE**

- Visit [www.nkhome.com/support/kestrel-support/manuals-and-downloads.](http://www.nkhome.com/support/kestrel-support/manuals-and-downloads)
- Scroll down to Kestrel section, then Software.
- If USB, download USB driverfirst and install.
- Download Kestrel Communicator Software and save the file to your desktop.
- Double-click the Kestrel icon and run the software to install.

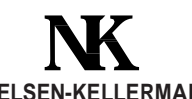

## **NIELSEN-KELLERMAN**

21 Creek Circle | Boothwyn | PA 19061 | **P** 610- 447-1555 | **F** 610- 447-1577 | [www.nkhome.com](http://www.nkhome.com/)

©2013 Nielsen-Kellerman. Kestrel, NK and the NK and Kestrel logos are trademarks of Nielsen-Kellerman, Inc. Assembled in the USA.